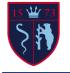

## Year 11 Digital Information Technology **Computer Science** Key Knowledge

of

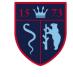

**Key Vocabulary** 

| Functions can be typed in or added from the insert function button:               |
|-----------------------------------------------------------------------------------|
| • SUM (type as '=SUM' followed by the cell range) Adds all the numbers in a range |

- cells, i.e. =SUM(A2:A11) adds togethers all the numbers in cells A2 to A11.
- **COUNTIF** (type as '=COUNTIF' followed by the cell range, then the criteria Counts a given criteria within a given range, i.e. =COUNTIF(B4:F8,"A") would count the numbers of 'A's in cells B4 to F8
- **AVERAGE** (type as '=AVERAGE' followed by the cell range) Calculates the average value within a given range, i.e. =AVERAGE(K5:K8) would work out the average value of data in cells K5 to K8.

**Key stroke shortcuts** (an alternative to the right mouse button):

Ctrl + x – Cut selected data

```
Ctrl + C – Copy the selected data Ctrl + v – Paste copied/cut data Ctrl + a –
```

Select all (entire workbook)

Ctrl + s – Save

Shift + arrow key – selects a single cell at a time in the direction of the arrow key pressed

## **Useful Links**

Office 365 free online <a href="https://www.microsoft.com/en-gb/microsoft-">https://www.microsoft.com/en-gb/microsoft-</a> 365/free-office-online-for the-web

**BBC Bitesize Spreadsheets:** 

https://www.bbc.co.uk/bitesize/guides/zdydmp3/revision/1 Test yourself: https://www.bbc.co.uk/bitesize/guides/zdydmp3/test

| Conditional formatting | Similar to formatting, but using a pre-programmed<br>function to change the appearance based on a<br>condition, e.g. displaying a negative number in red or<br>a positive number in green. Conditional formatting<br>will automatically update the information.                         |
|------------------------|----------------------------------------------------------------------------------------------------|
| COUNTIF statement      | Counts the cells that meet the specified criteria in the defined area.                                                                                                    |
| Data Validation        | A control of what type of data can be entered into a specific cell, e.g. making sure that the number entered is valid, that a letter has not been entered in error.                                                                                                    |
| Formatting             | Changing the appearance of the spreadsheet to make<br>it more attractive and easier to read. Formatting can<br>relate to changing the font/colours to meet a house<br>style and/or changing the data to make it relevant,<br>such as making the data appear as currency if<br>relevant. |
| Formula                | Tells the spreadsheet what operation to perform, e.g.<br>add together the values in cell A1 to the value in cell<br>A2.                                                                                                    |
| Function               | A predefined formula programmed into excel, e.g. COUNTIF                                                                                                    |
| F statement            | Checks whether a condition has been met and<br>returns a value, similar to true/false, e.g. IF a score is<br>greater than 50 display 'pass'.                                                                                                    |